#### **DERS 02 C++ YAPISI VE PROGRAMLAMA**

- Bilgisayarlarla Problem Çözme Adımları
- Algoritmalar ve Akış Diyagramları
- $C++$  nedir?
- Bilgisayar Programlama (Kodlama)
- Çalıştırılabilir bir Dosyayı Oluşturma Adımları

İlk C++ Programı ve Yapısı Derleme ve Çalıştırma İkinci C++ Programı Standart Girdi ve Çıktılar

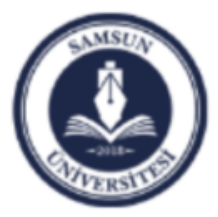

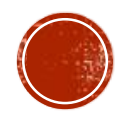

## BİLGİSAYARLARLA PROBLEM ÇÖZME ADIMLARI

**Bilgisayarda problem çözerken aşağıdaki adımlar çok dikkatli bir şekilde takip edilmelidir:**

- **1. Problemi açık bir şekilde tanımlayınız.**
- **2. Problemi analiz ediniz ve onu çözmek için bir yöntem formül üretiniz.**
- **3. Çözümü Algoritma olarak ifade ediniz.**
- **4. Algoritmanın Akış Diyagramını çiziniz.**
- **5. Bilgisayar programını yazınız.**
- **6. Programı derleyip, çalıştırınız.**
- **7. Yazdığınız programı test ediniz.**
- **8. Programın sonuçlarını yorumlayınız.**

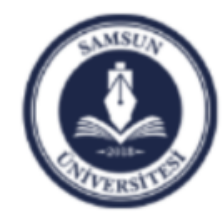

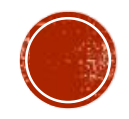

#### ALGORİTMALAR VE AKIŞ DİYAGRAMLARI N'nin değerini gir F'yi ekrana yaz  $M=1$  $F=1$  $F = F * M$  $M=N$ mi? Evet Hayır  $M=M+1$

Bitir

Algoritma,

Problemin çözümünün adım adım ifade edilmesidir.

#### A1: Başla A2: N'nin değerini gir  $\overline{A3}$ : M = 1 ve F = 1 atamalarını yap  $A4: F = F*M$  atamasını yap A5: Eğer M = N ise A7'ye git  $A6: M = M + 1$  ve  $A4$ 'e git A7: F'yi ekrana yaz A8: Bitir

#### Akış Diyagramı,

Çözümün mantıksal akışının bir takım şekiller kullanılarak grafiksel olarak ifade edilmesidir.

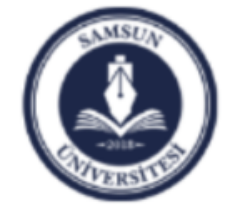

Bir algoritmaların Başlangıcında ya da bitişinde kullanılır.

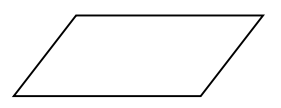

Herhangi bir bilginin girilmesi veya çıktısı için kullanılır.

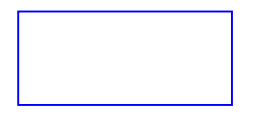

Hesaplamalar için kullanılır.

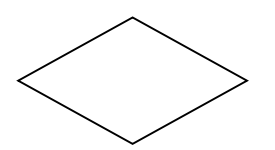

Karar vermeler için kullanılır.

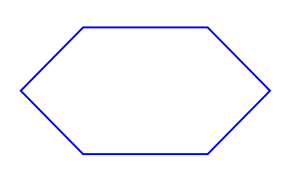

Döngü yapılarının başlangıcında kullanılır.

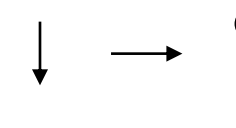

- Algoritmanın akış yönünü göstermek için kullanılır.
- Çemberli oklar farklı sayfalardaki akış diyagramlarını bağlama için kullanılır.

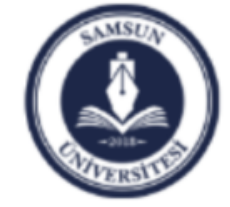

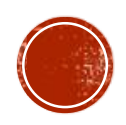

## ÖRNEK

• Fahrenheit cinsinden verilen bir sıcaklığı Dereceye çevirecek bir programın algoritmasını yazınız ve Akış Diyagramını çiziniz.

$$
Derece = \frac{5}{9} (Fahrenheit - 32)
$$

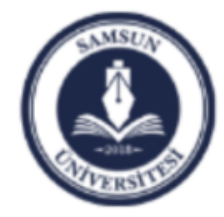

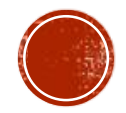

### ALGORİTMASI

- 1. Başla
- 2. Sıcaklığı Fahrenheit cinsinden giriniz
- 3. Derece Cinsinden sıcaklığı aşağıdaki eşitliği kullanarak hesap ediniz:

$$
Derece = \frac{5}{9} (Fahrenheit - 32)
$$

4. Derece cinsinden sıcaklığı ekranda gösteriniz

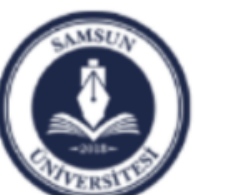

5. Bitir

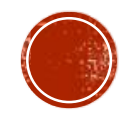

### **AKIŞ DİYAGRAMI**

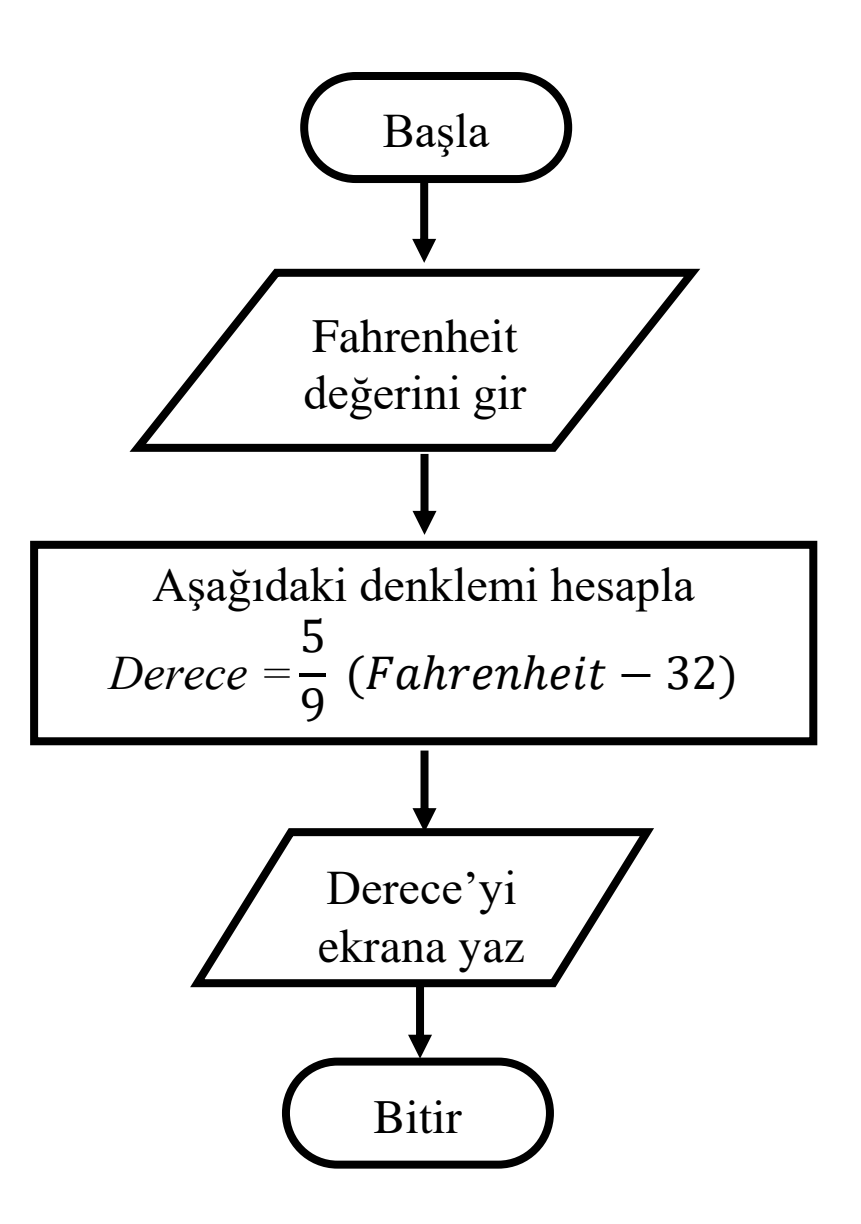

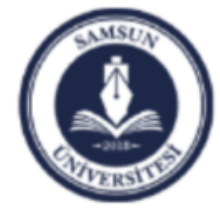

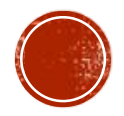

## ÖRNEK

 Verilen iki farklı yarıçapı kullanarak daire alanlarını hesaplayan ve daha sonra büyük dairenin alanını ekrana yazan bir programın algoritmasını yazınız ve akış diyagramını çiziniz.

$$
\qquad \qquad \text{lipucu:}\quad \text{Dairenin Alanı } A = \pi \ r^2
$$

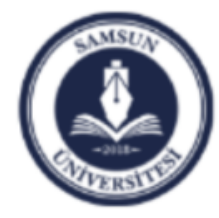

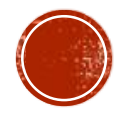

### ALGORİTMASI

- 1. Başla
- 2.  $r_1$  ve  $r_2$  yarıçaplarını giriniz
- 3.  $A_1$  ve  $A_2$  alanlarını aşağıdaki denklemi kullanarak hesaplayınız:  $\text{A} = \pi \text{ r}^2$
- 4. Alanları karşılaştırıp, büyük olanı ekrana yazınız.
- 5. Bitir

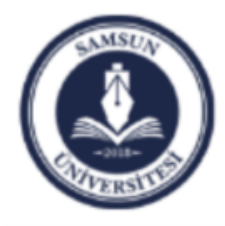

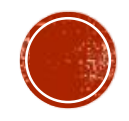

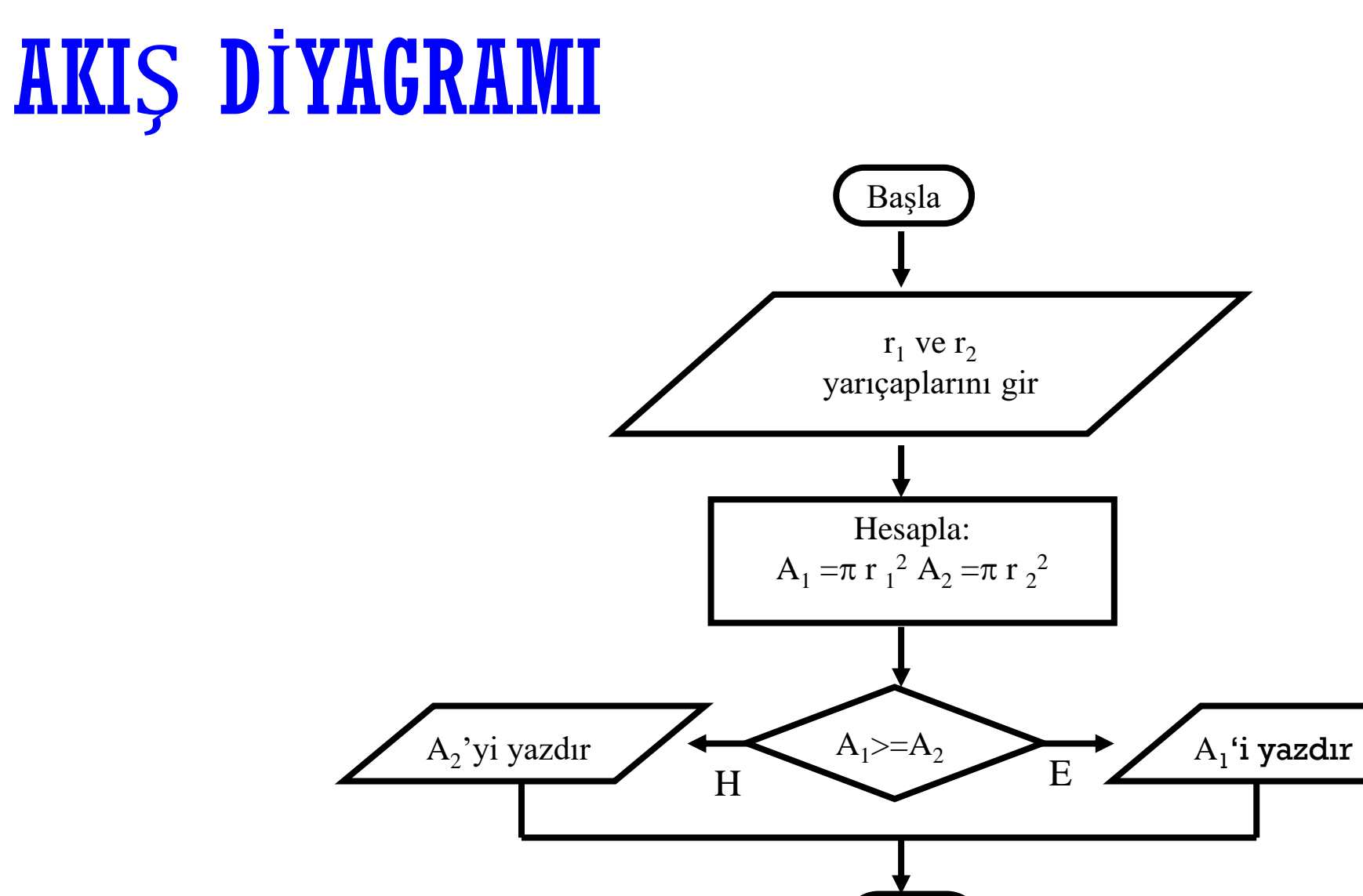

Bitir

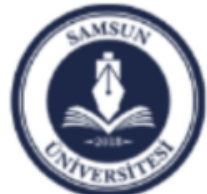

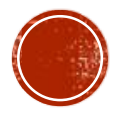

# $C++$  NEDIR?

#### **C++** ("C plus plus" şeklinde okunur)

- genel amaçlı orta-seviye programlama dilidir.
- Yöntemsel, yapısal, nesne tabanlı, fonksiyonel programlama gibi birçok programlama yöntemlerini destekler.
- Aslında C programlama dilinin geliştirlmiş bir halidir.
- 1979'da Danimarkalı bilgisayar bilimci **Bjarne Stroustrup** tarafından geliştirilmiştir (orijinalde Sınıf yapılarıyla C olarak adlandırılmıştır) Bell Laboratuvarında (1983 senesinde C++ isimlendirilmiştir)

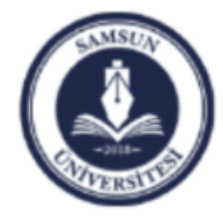

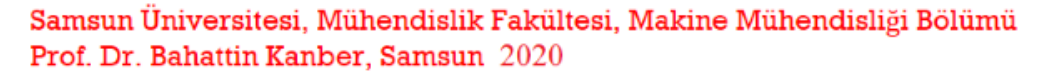

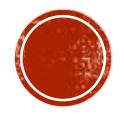

# BİLGİSAYAR PROGRAMLAMA (KODLAMA)

Bilgisayar programlama (kodlama), kaynak kodların

- yazılmasını,
- $\blacktriangleright$  testini / hata ayıklamasını/ sıkıntıları gidermesini
- $\blacktriangleright$  bakımını yapmayı

içerir.

The kaynak kod bir programlama dili kullanılarak yazılan komutlar bütünüdür. Aşağıda bir örnek gösterilmiştir:

```
// Basit bir C++ programi
#include <iostream>
using namespace std;
int main(){
  cout << «Merhaba Dunya!\n";
  return 0;
}
```
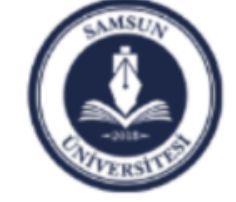

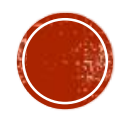

#### ÇALIŞTIRILABİLİR BİR DOSYAYI OLUŞTURMA ADIMLARI

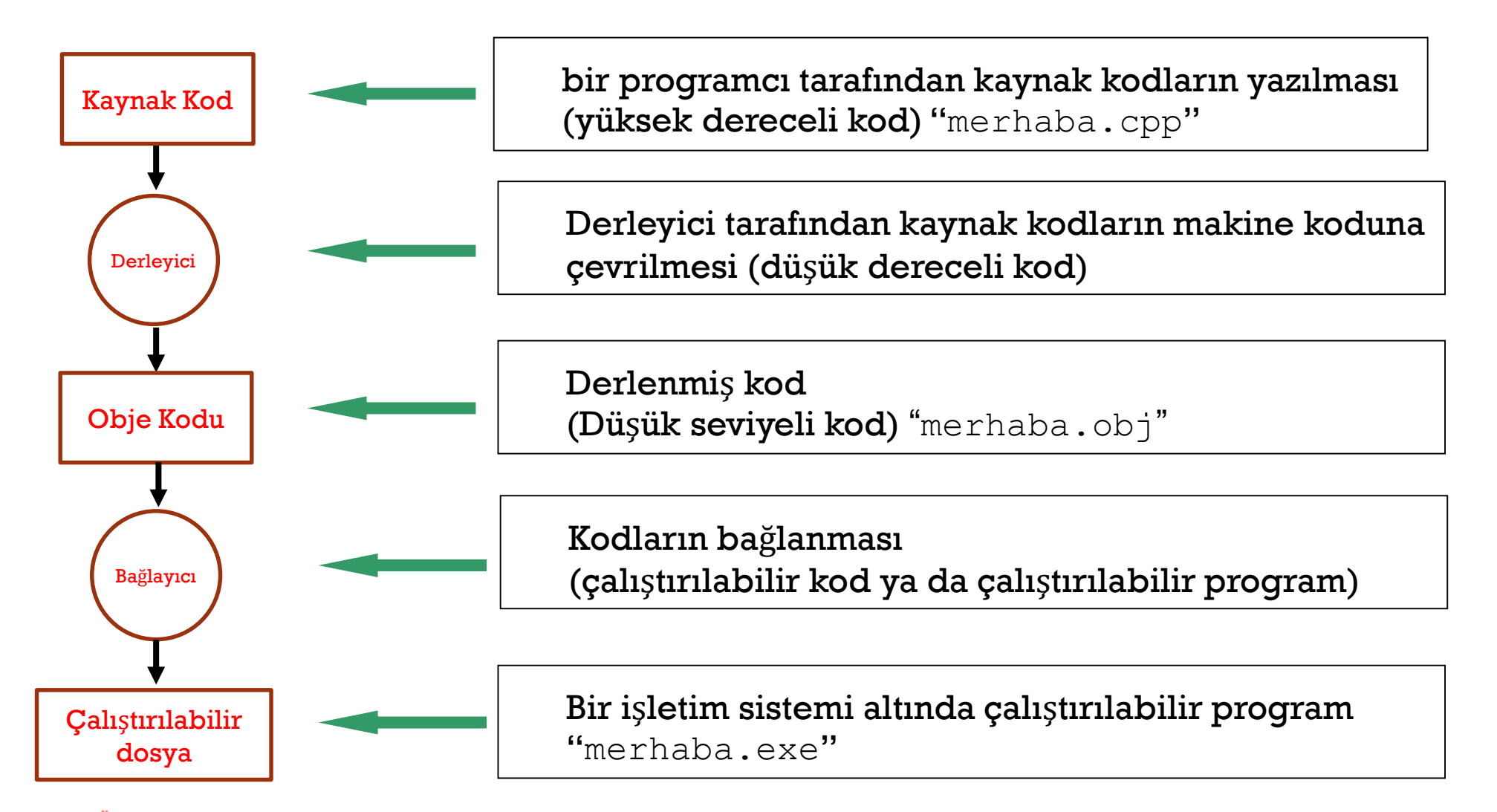

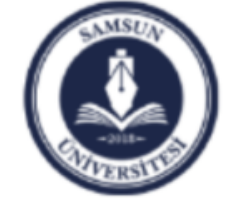

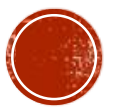

## İLK C++ PROGRAMI VE YAPISI

```
// ilk C++ programi
#include <iostream> 
using namespace std; 
int main() 
{ 
   cout << "Merhaba Dunya!"; 
   return 0; 
}
```
Programın kaynak kod ismi: merhaba.cpp Genel olarak C++ dosyaları aşağıdaki uzantılara sahip olabilir:

 $CPP, \quad C++, \quad CXXX, \quad CC$ 

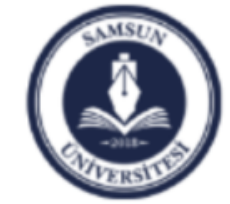

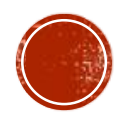

```
1: // ilk C++ programi
2: #include <iostream> 
3: using namespace std; 
4: 
5: int main() 
6: { 
7: cout << «Merhaba Dunya!"; 
8: return 0; 
9: }
```
- **Satır 1: //** ile başlayan satırlar yorum satırlarıdır. Açıklama için kullanılırlar
- **Satır 2: #** sembolü ile başlayan satırlar önişlemci için direktifleri içerir. **#include <iostream>** komutu derleyiciye iostream kütüphanesini dahil edileceği emrini verir. Bu kütüphane temel girdi ve çıktılar için tanımlamaları içerir.
- **Satır 3:** std kütühanesinin tüm değişkenleri, objeleri baştan ön tanımlı hale getirilmiştir. Bu sayede komutu her seferinde std::cout yazmak yerine sadece cout yazılır.
- **Satır 4:** Boş satır. Kodun okunabilirliğini artımanın dışında bir katkısı yoktur.
- **Satır 5:** Burada Ana fonksiyon tanımlanması yapılmıştır. Her bir C++ programı mutlaka bir **main()** fonksiyon içermek zorundadır. Ana fonksiyonun başlama ve bitişi kime parantezleriyle belirtilir **{ }**.
- **Satır 7:** "**Merhaba Dunya**" yazısını ekrana yazar.
- **Satır 8:** [İsteğe bağlı] **return** komutu fonksiyonu bitirmek için kullanılır.

**return 0** işletim sistemine program hatasız bir şekilde bitirilmiştir mesajını iletir.

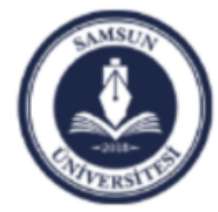

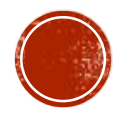

## DERLEME VE ÇALIŞTIRMA

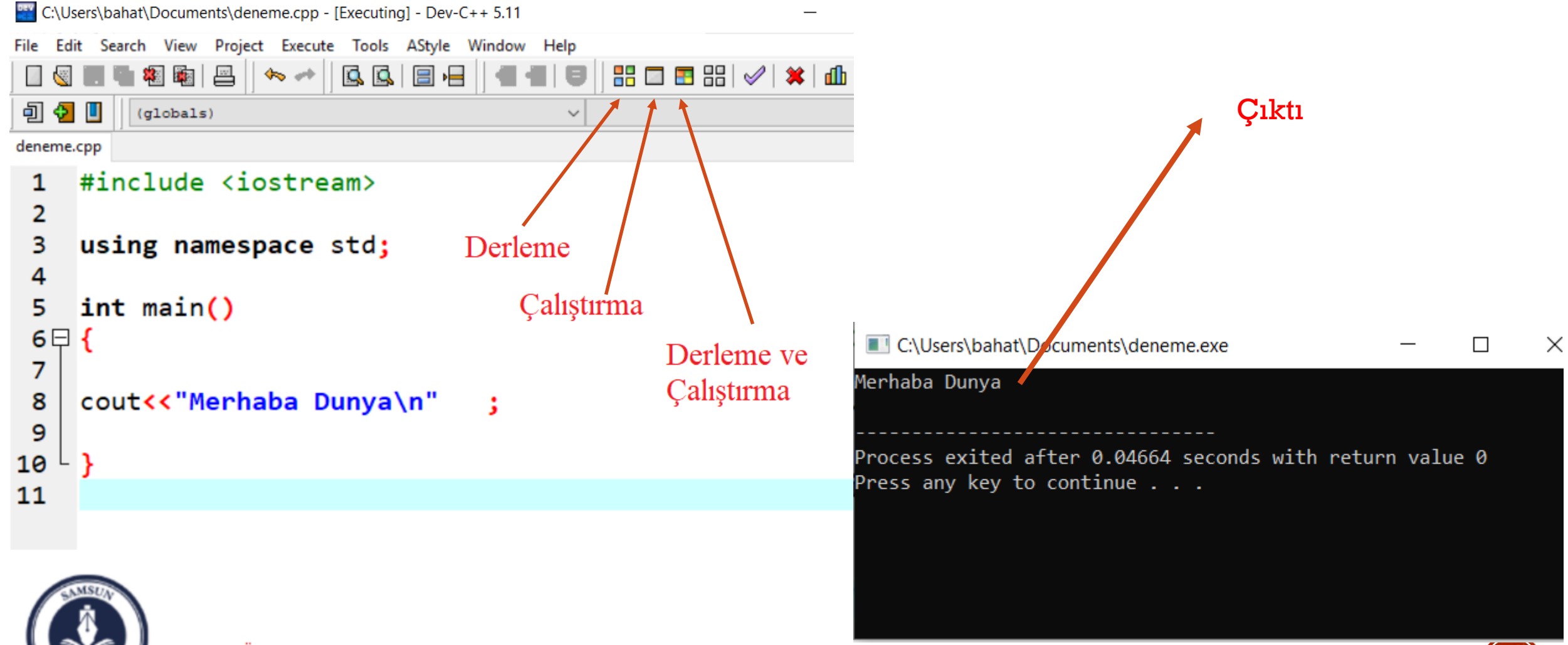

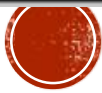

## İKİNCİ C++ PROGRAMI

```
// Bu program verilen iki tam sayının toplamını bulur. 
#include <iostream> 
using namespace std;
int main() {
      int a, b, toplam; 
      cout << «Iki tam sayi giriniz: "<<endl;
      cin \gg a \gg b;
      toplam = a + b;
       cout << "Toplam= " << toplam << endl;
      return 0; 
}
```
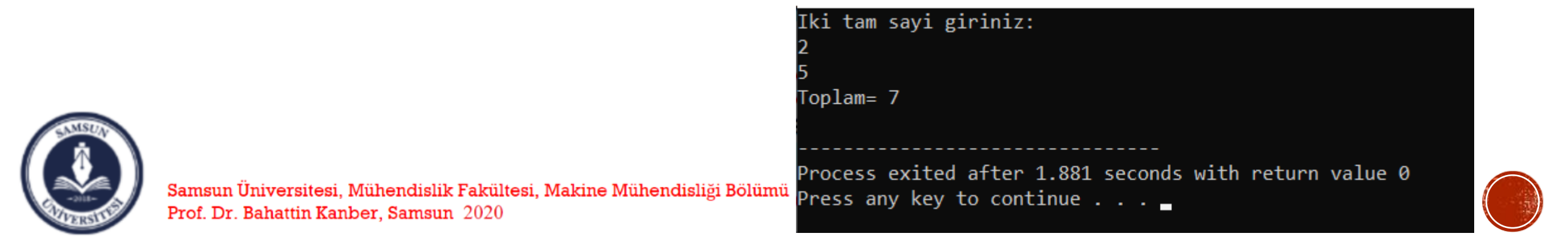

# STANDART GİRDİ VE ÇIKTILAR

- Standart C++ dosyası olan **iostream,** çıktı komutlarının tanımlarını içeren dosyadır.
	- **cout** ekrana veri yazmak için kullanılır.
	- **cin** klavyeden veri girmek için kullanılır.
- Bu dosya Windows işletim sistemlerinde genel olarak aşağıdaki adreste bulunabilir.

C:\Program Files  $(x86)\$ Dev-Cpp\MinGW64\lib\gcc\x86\_64-w64-mingw32\4.9.2\include\c++

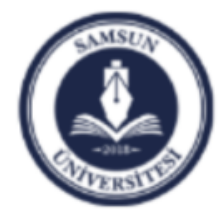

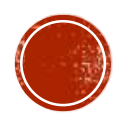